**AVMultimedia** 18 Monate nach dem Start

Linuxday.at in Dornbirn 19. Oktober 2019, Urs Pfister

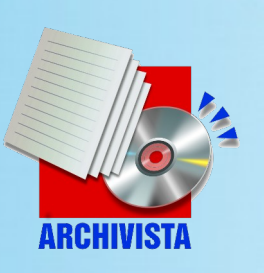

#### **Zur Person**

- **Beruflich:** Archivista GmbH (1998), Windows bis 2003, danach Linux, Dokumenten-Managment (DMS), Business-Software (ERP) und Virtualisierung, siehe archivista.ch
- **Privat:** Familie, Radfahren (Nordkap) und Wandern (z.B. Via Francigena, siehe Bücher unter azurgo.ch)

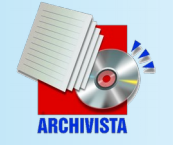

# **18 Monate nach Start**

- Bei Software Monate = Jahre
- Mit 18 normalerweise «erwachsen»
- Software nie «volljährig», mit 50 (Monaten) aber meist in «Rente»
- Desktop arbeitet stabil, einfach und schnell, Fundament für nächste Jahre
- Transformation ArchivistaBox zu AVMultimedia bei 90 Prozent

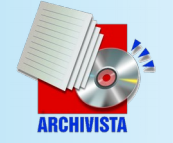

# **Gründe für Entstehung**

- ArchivistaBox **war/ist spartanisch,** als Familien-Computer nur bedingt geeignet (Androhen von Windows!)
- Manuelles **Pflegen von Computer ist aufwändig** (Windows wie Linux)
- Konzept der **ArchivistaBox in die «moderne» Welt** übertragen
- «Ärger» über bestehende Desktops

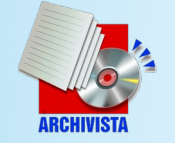

## **Transformation**

- **Schlanker Desktop** mit Mate-Umgebung (Windows-Look)
- Grundlage: **Devuan Beowulf,** Linux Kernel 5.3 sowie Installer (Perl)
- **Extrem schnelles Hochfahren** ab 8 Sekunden (immer Vollinstallation)
- **Booten klassisch wie UEFI (hybride** ISO-Dateien), schlanke initrd-Datei

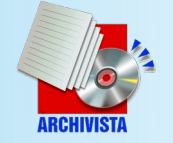

# **Anforderungen Hardware**

- **2 GB Hauptspeicher (RAM),** OS umfasst aktuell ca. 6 GB an Software
- **Intel/AMD** mit 64 Bit (no ARM/32 Bit)
- Netzwerk empfohlen (LAN/WLAN)
- Bildschirme bis 4K, (Nvidia)-High-End-Grafikkarten nicht vorhanden/getestet
- **Festplatten (nicht zwingend):**  $e$ MMC, HD, SSD ( $>$  4 TB)

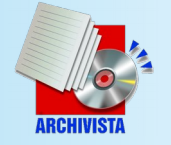

# **Warum kein ARM ?**

- Vortrag 2015: ARM ist reif für Desktop
- Warum AVMultimedia nicht mit ARM?
- ARM ist längst «reif» für Desktop, aber nicht für alle Aspekte zum Bearbeiten von multimedialen Inhalten
- **Beispiel:** 4K-Video-Bearbeiten ergibt schnell TByte an Daten, mit ARM fast nicht machbar, daher AMD/Intel

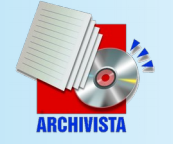

# **Braucht es AVMultimedia ?**

- Ok, es gibt **1001 Linux-Desktops,** warum arbeitet «niemand» mit Linux ?
- **Linux zu komplex** und nicht chick (z.B. Design Windows/Mac/Android)
- **AVMultimedia: 100% Privatsphäre** mit einfachem wie schickem Desktop
- ArchivistaBox braucht AVMultimedia, **alle dürfen AVMultimedia nutzen,** niemand muss: just give it a try !!!

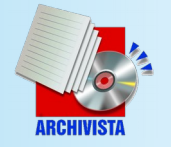

# **Einige Einsatzszenarien**

- **Günstiges Tablet** mit Linux, nichts gefunden, darum AVMultimedia
- **Kodi + multimediale Inhalte** (inkl. 4K), not found, darum AVMultimedia
- **Schulcomputer:** Windows wie Lernstick träge, go AVMultimedia !
- **Open Source «TV-Station»** mit Desktop = AVMultimedia HDMI-Stick

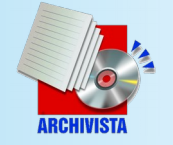

# **Hardwareunterstützung**

- **Gute Unterstützung:** Netzwerk (inkl. WLAN), Bildschirm (sofern Treiber in Kernel), Sound, Stick/Android
- **Mittlere Unterstützung:** Touchpad und Touchscreen (blaue Symbole = Rotieren), Bluetooth
- **Keine Unterstützung:** Sensoren sowie interne Kameras, iOS

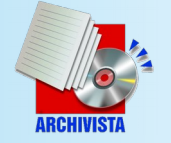

# **Vorteile Konzept**

- **Extrem schnell** eingerichtet bzw. nur Hochfahren System (< 1 Min)
- **(Fast) kein User-Support nötig**  wird etwas «zerstört» (Ausnahme Daten), Neustart und Problem ist weg
- Dank (partiellem) **RAM-Modus flinkes Arbeiten,** selbst auf betagter Hardware schnell (2 GB RAM)

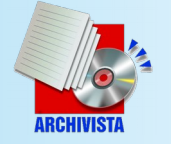

# **Was gilt es zu beachten ?**

● Einstellungen über **Steuerzentrale** und **Menu System bzw. Untermenu AVMultimedia,** ferner anpassbar:

/home/data/archivista/cust/desktop/desktop.sh /home/data/archivista/cust/desktop/desktop2.sh

- Keine Benutzer/innen
- Fast alle Hardware läuft. Desktop-Rechner kein Problem, Notebooks ab Intel Atom, AMD (Ryzen), «Hürden» gewise Soundkarten und Touchscreens

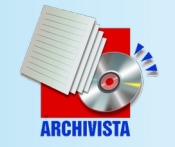

# **Datenträger bereitstellen**

- **Zwei Wege führen zu ISO-Dateien:** osdn.net/projects/avmultimediasource forge.net/projects/archivista (vier ISO-Dateien (normal/klein + aktuell/alt)
- **Erstellen USB-Stick mit Etcher**  (Windows/Mac/Linux)
- **Linux-Konsole:**

dd if=avmultimedia.iso of=/dev/xxx bs=64M

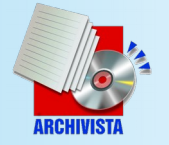

#### **Erster Start**

- Stick/CD einlegen und sicherstellen, dass darüber gebootet wird
- **Hochfahren (RAM-Speicher) ab Stick dauert zwischen 10 und 30 Sekunden** (falls danach kein Desktop erscheint, gäbe es wohl ein Problem)
- Bestehende **erste Festplatte wird automatisch eingebunden**

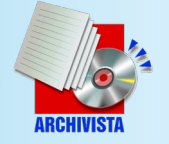

#### **AVMultimedia-Desktop**

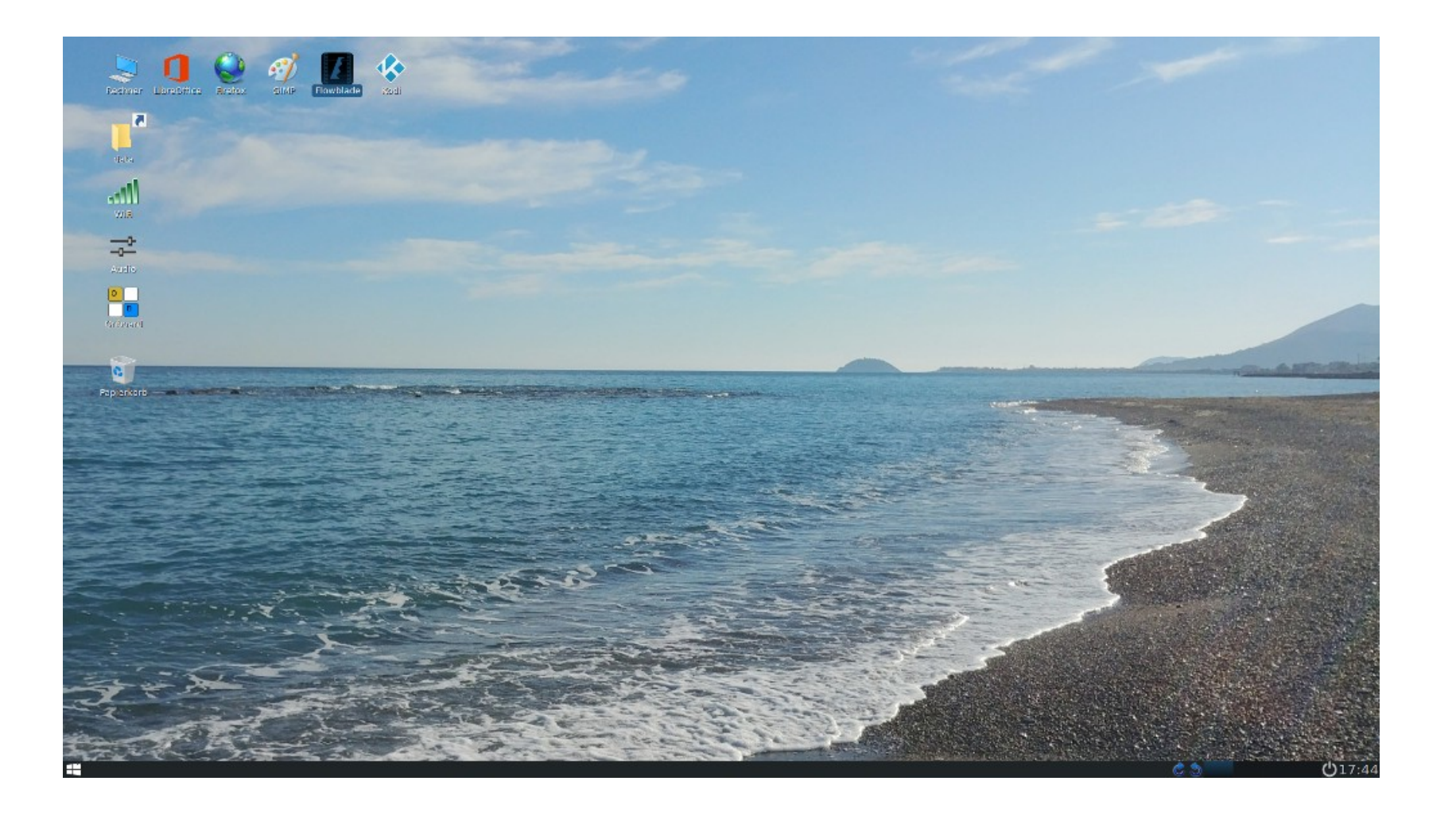

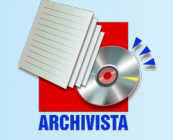

#### **Essentielles**

- **Benutzer/innen und Anmeldung gibt es nicht** (archivista/root)
- **Default-Passwort:** archivista
- **Daten gehören ins Verzeichnis «data»,** alle anderen Orte liegen im RAM und überleben Neustart nicht
- Speichern auf externe Medien (Sticks) für Sicherung verwenden!!!

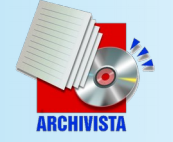

# **Anbindung ans Netz**

- Falls **Netzwerkkabel eingesteckt = automatisches Anmelden** (DHCP)
- Manuelles WLAN über **WICD-Dienst**
- Hinterlegen der Netzwerkdaten über **Tool in Menu System und AVMultimedia,** Speicherung unter

*/home/data/archivista/cust/desktop*

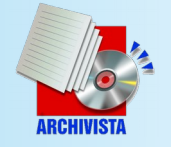

# **«Apps» auf dem Desktop**

- LibreOffice und GIMP, Inkscape (Sozi)
- Firefox (ohne Datenübermittlung)
- Kodi (Medien-Center)
- Musik/Videos (inkl. 4K mit Kdenlive)
- Scratch 3.0 (Stand-Alone!), OBS
- Fernwartung (Remmina) und Drucken (CUPS-Server inkl. hplip)

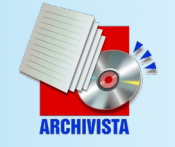

### **Scratch 3.0 auf Linux**

• Desktop-Integration von Scratch 3.0 (ohne Internet, Start ca. 5-20 Sek.)

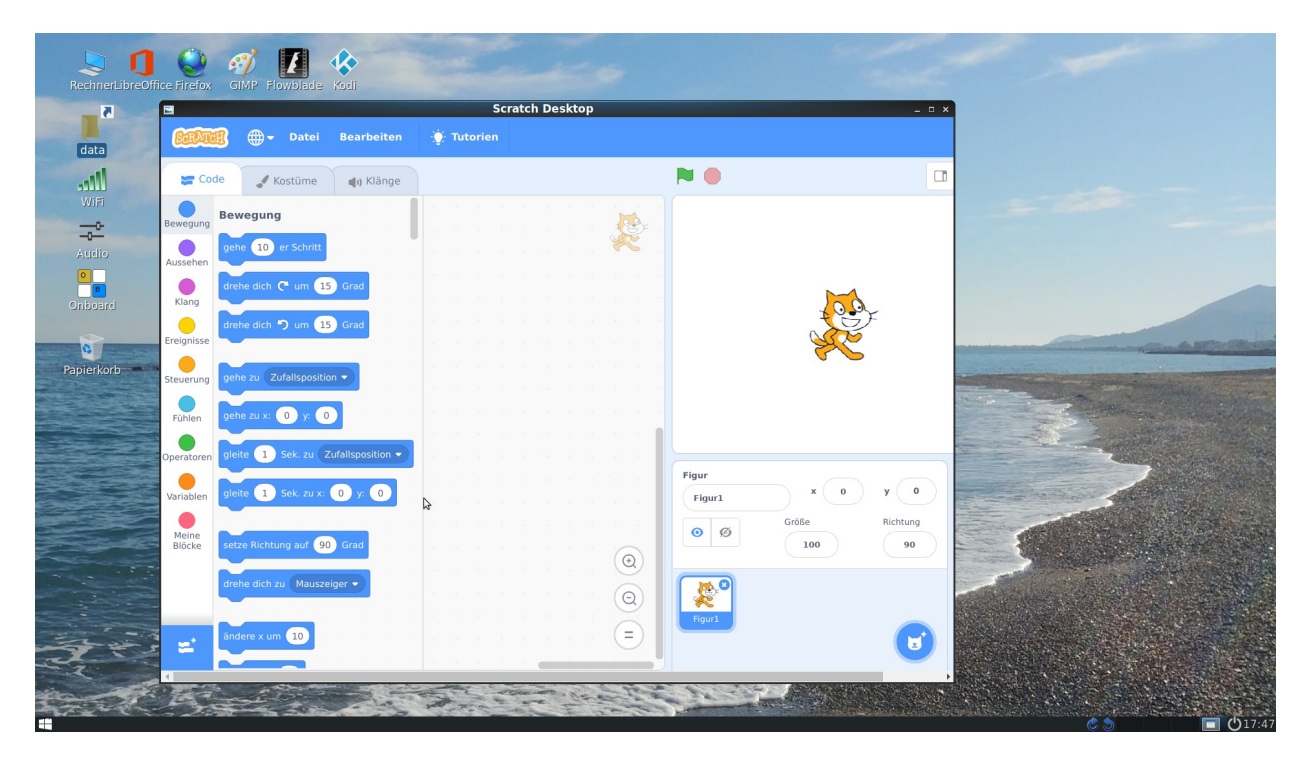

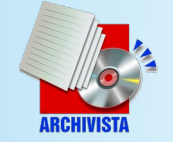

## **Zusätzliche «Apps»**

- Alle **AppImage-Anwendungen**
- **Devuan-Pakete** (Synaptic/Konsole)

apt-get update apt-cache search xxx apt-get install xxx

● **Achtung:** Beim Runterfahren Sichern nicht vergessen, ansonsten sind die Programme weg (RAM-Modus), weitere Anpassungen desktop.sh/desktop2.sh => /home/data/archivista/cust/desktop

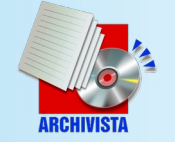

### **Beispiel desktop.sh**

```
#!/bin/bash
. /etc/profile
folder='/home/archivista/data/'
found=0
for i in `seq 1 30`; do
   intern=`/bin/ping -W 1 -c 1 192.168.2.1 2>/dev/null | grep ' 0% '`
   echo "--$intern==" >>/tmp/log
   if [ "$intern" != "" ]; then
      found=1
      break
   fi
   sleep 1
done
if [ $found -eq 1 ]; then
   for mount in 'privat'; do
      if [ ! -d "$folder$mount" ]; then
        mkdir "$folder$mount"
        chown -R archivista.archivista $folder$mount
      fi 
      for i in `seq 1 5`;do
        user="username=up,password=geheim"
        opts="vers=1.0,file_mode=0777,dir_mode=0777,sec=ntlm"
         addr="//192.168.0.98/$mount"
        mount -t cifs $addr "$folder$mount" -o $user,$opts
        diskok=`df | grep 'privat'`
       if \int \int \frac{1}{2} \frac{1}{2} \frac{1}{2} \frac{1}{2} \frac{1}{2} \frac{1}{2} \frac{1}{2} \frac{1}{2} \frac{1}{2} \frac{1}{2} \frac{1}{2} \frac{1}{2} \frac{1}{2} \frac{1}{2} \frac{1}{2} \frac{1}{2} \frac{1}{2} \frac{1}{2} \frac{1}{2} \frac{1}{2} \frac{1}{2} 
           sleep $i
         else
           cp -rpf /home/data/archivista/cust/desktop/cups /etc
           /etc/init.d/cups restart
           break
        fi
      done
   done
fi
```
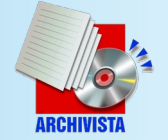

# **Installation Festplatte**

- **Leere Festplatte** oder initalisieren dd if=/dev/zero of=/dev/sdx bs=64M count=10
- Starten über Stick/DVD, beim Hochfahren wird Platte eingerichtet und System auf Datenträger kopiert
- Stick enfernen und nochmals starten
- **Installation aktuell nur auf erster Platte** und ausschliessliche Nutzung

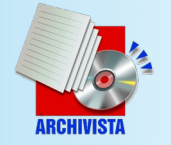

# **Ausschalten und Update**

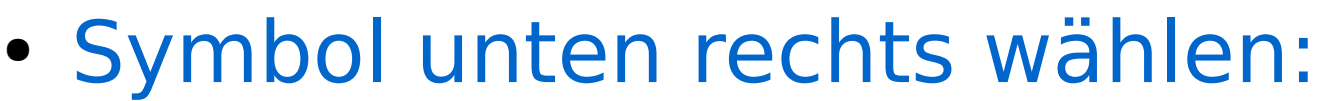

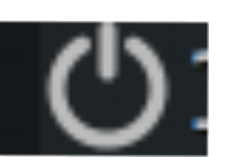

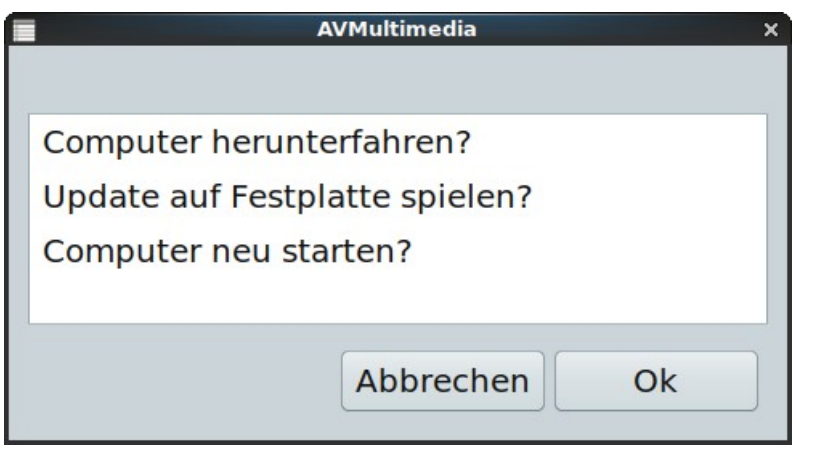

#### Update (ca. 20 Sekunden), sofern avmultimedia.iso in «data»-Ordner oder: /insthd/insthd.pl avmultimedia.iso 1

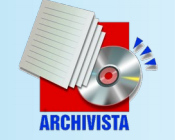

## **Arbeiten letzte Monate**

- **Partieller RAM-Modus** (Software++)
- Umstellen auf **LZ4-Komprimierung**  (schnelleres Entpacken der Apps)
- Support für **HDMI-Stick** (Media-Center über Fernseher)
- **Bluetooth, neue Hardware** (Kernel 5.3.x) sowie Verwaltungsskripts, FAQs sowie Konzept Normal/Mini

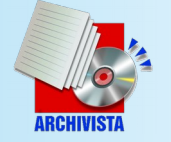

# **Community und Ausblick**

- **Niemand wartet** auf einen Desktop, auch wenn AVMultimedia up-to-date ist (aktuell gibt es z.B. keine Desktop-Distribution mit Devuan Beowulf)
- **Mehr Hardware, Handbuch** (aktuell FAQs), **Finalisierung ArchivistaBox**  (davon profitieren Kunden wie Open Source Anwender/innen)

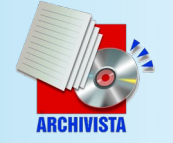

# **Mitarbeit und Open Source**

- **Mitarbeit erwünscht** (Treiber erfassen, Geräte testen)
- **Auftragsarbeiten: Features werden** bei (Teil-)Finanzierung gerne realisiert
- **Open Source soweit möglich** (bei Firmware nicht machbar), im Grundsatz aber frei und offen und nochmals **100 % Privatspähre**

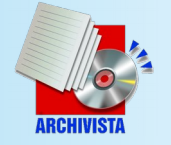

# **Weitere Infos / Fragen**

- Support: help.archivista.ch/forum
- Weitere Informationen in FAQs unter archivista.ch/cms/de/support/avmultimedia
- archivista.ch (Stichwort avmultimedia)
- Wünsche und Ideen???

#### Besten Dank

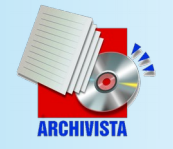